国事業「デジタル活用支援推進事業」標準教材を元に愛知県が編集

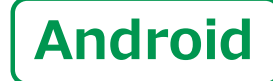

スマートフォン初心者編

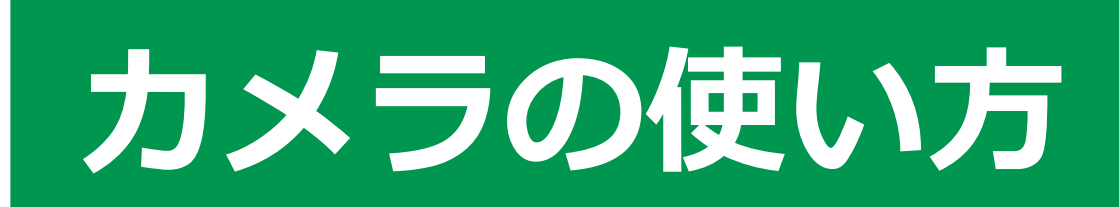

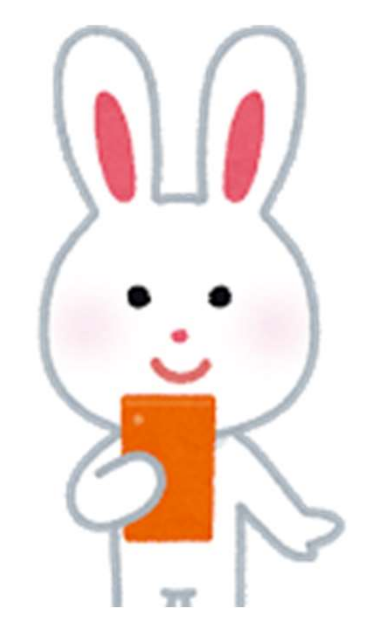

令和5年9月

 $\mathbf{1}$  )

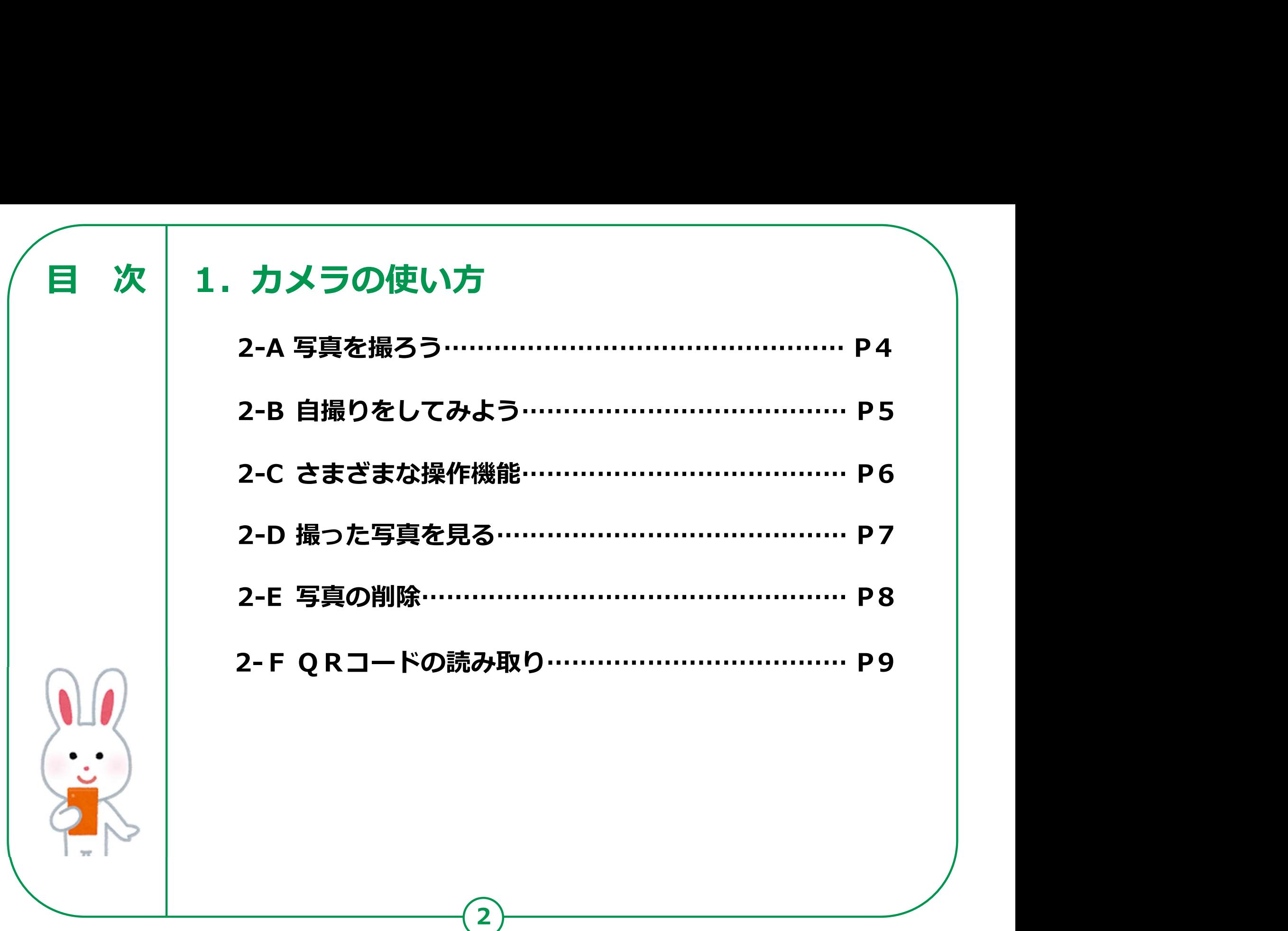

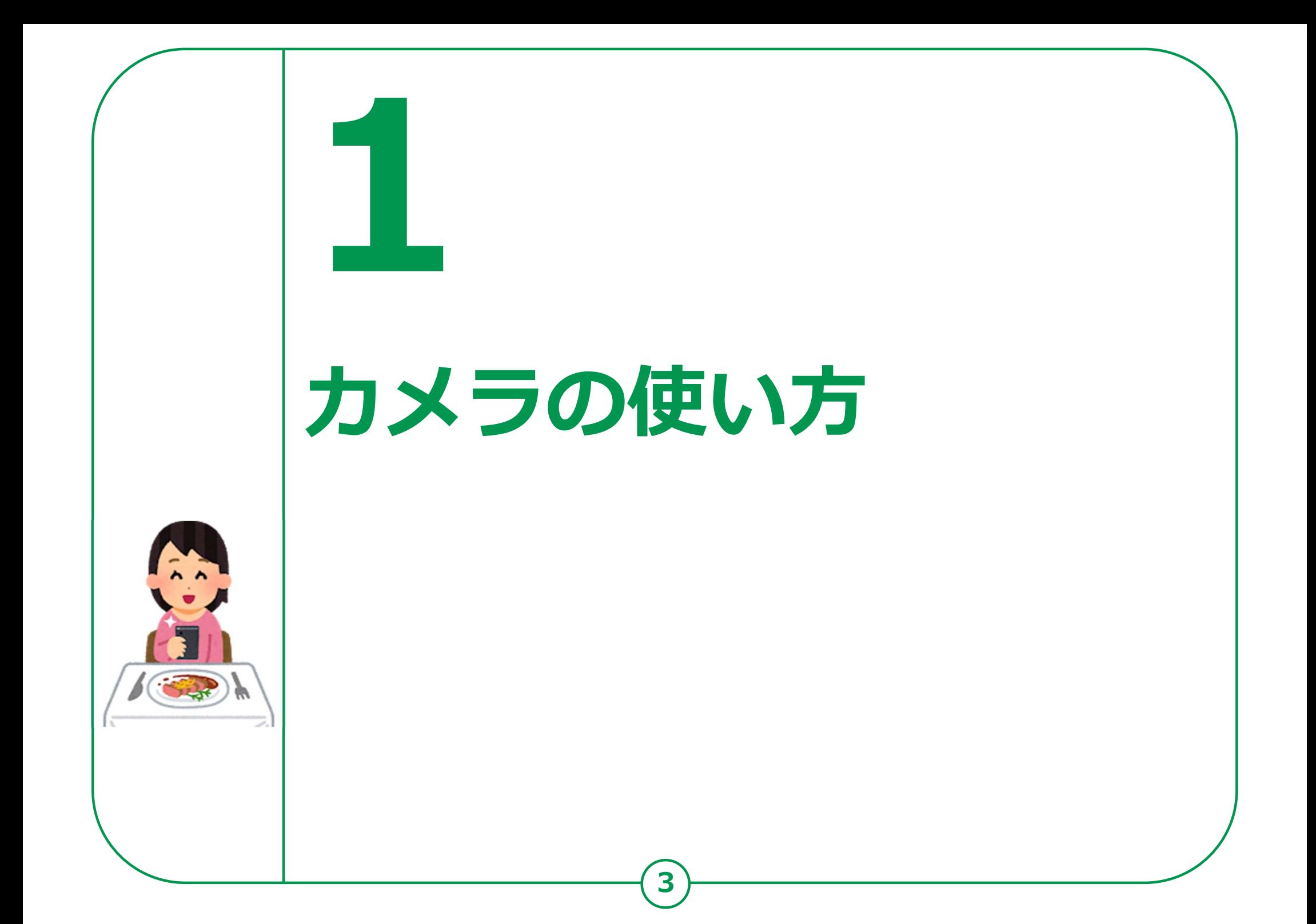

カメラ機能には、本体上部に自分を撮影できる前面カメラと 通常の背面カメラが搭載されています。撮影した写真・動画などは、 「フォト」や「ギャラリー」、「アルバム」に保存されます。

「カメラ」アイコンを タップします  $\begin{bmatrix} 2 & 1 \\ 1 & 2 \end{bmatrix}$ 撮影したいものに スマートフォンを向けます  $\frac{3}{2}$ 「シャッターボタン」を タップします ┃ ⋒ ❹ 画面を2本の指で広げること により画像を拡大できます

カメラの使い方

1-A 写真を撮ろう

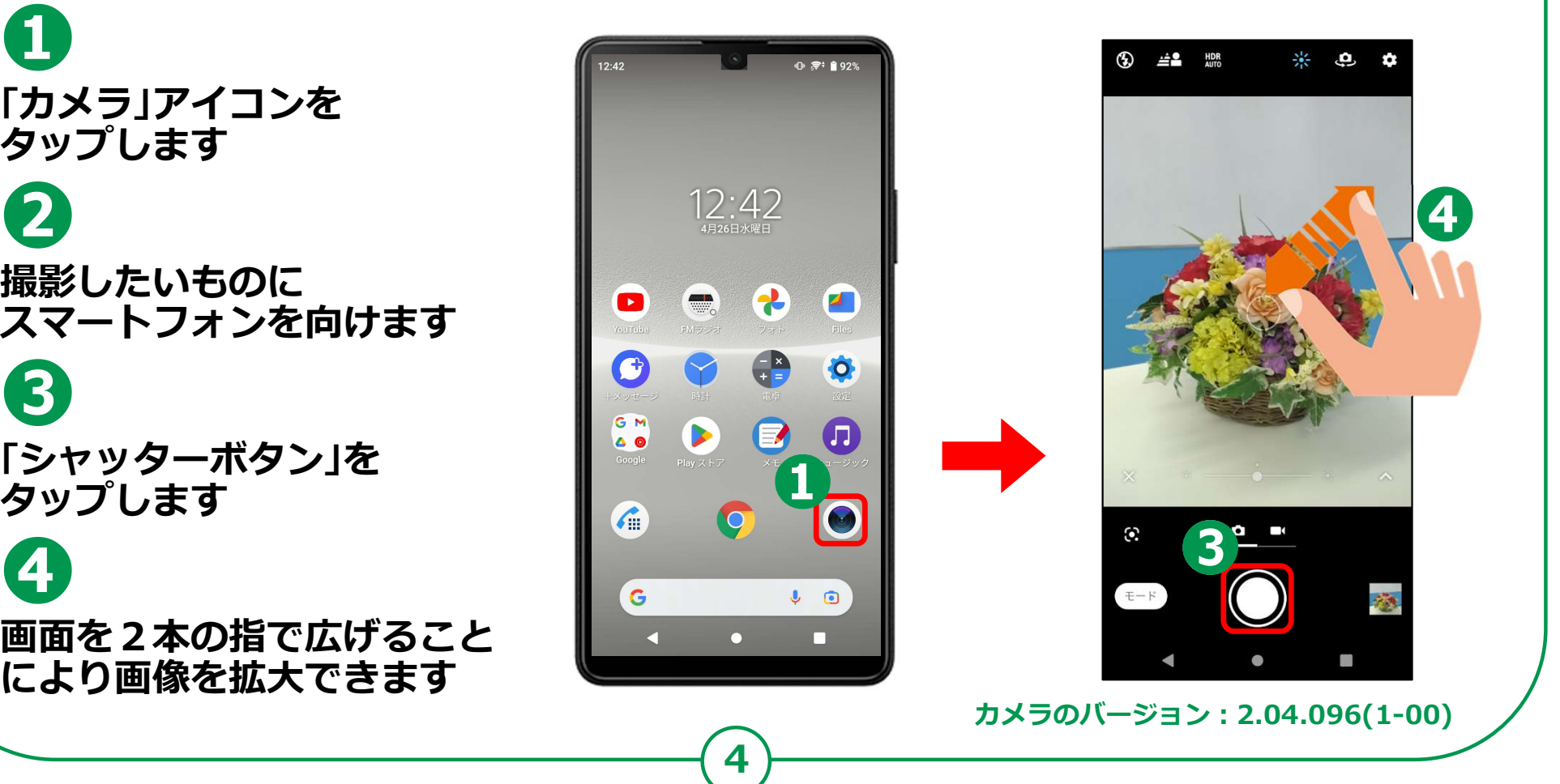

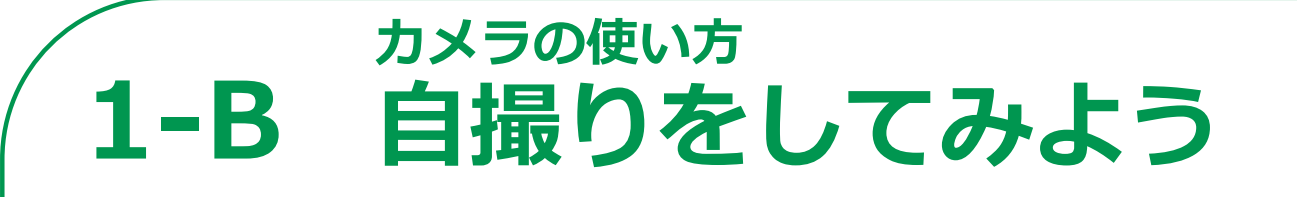

## 前面カメラを使って自撮りをしてみましょう。

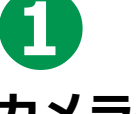

タップしカメラの向きを 背面から前面に変えます

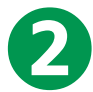

スマートフォンを やや斜め上にあげると 上手く撮れます

❸ 「シャッターボタン」を **タップします** あんじゅうしょう

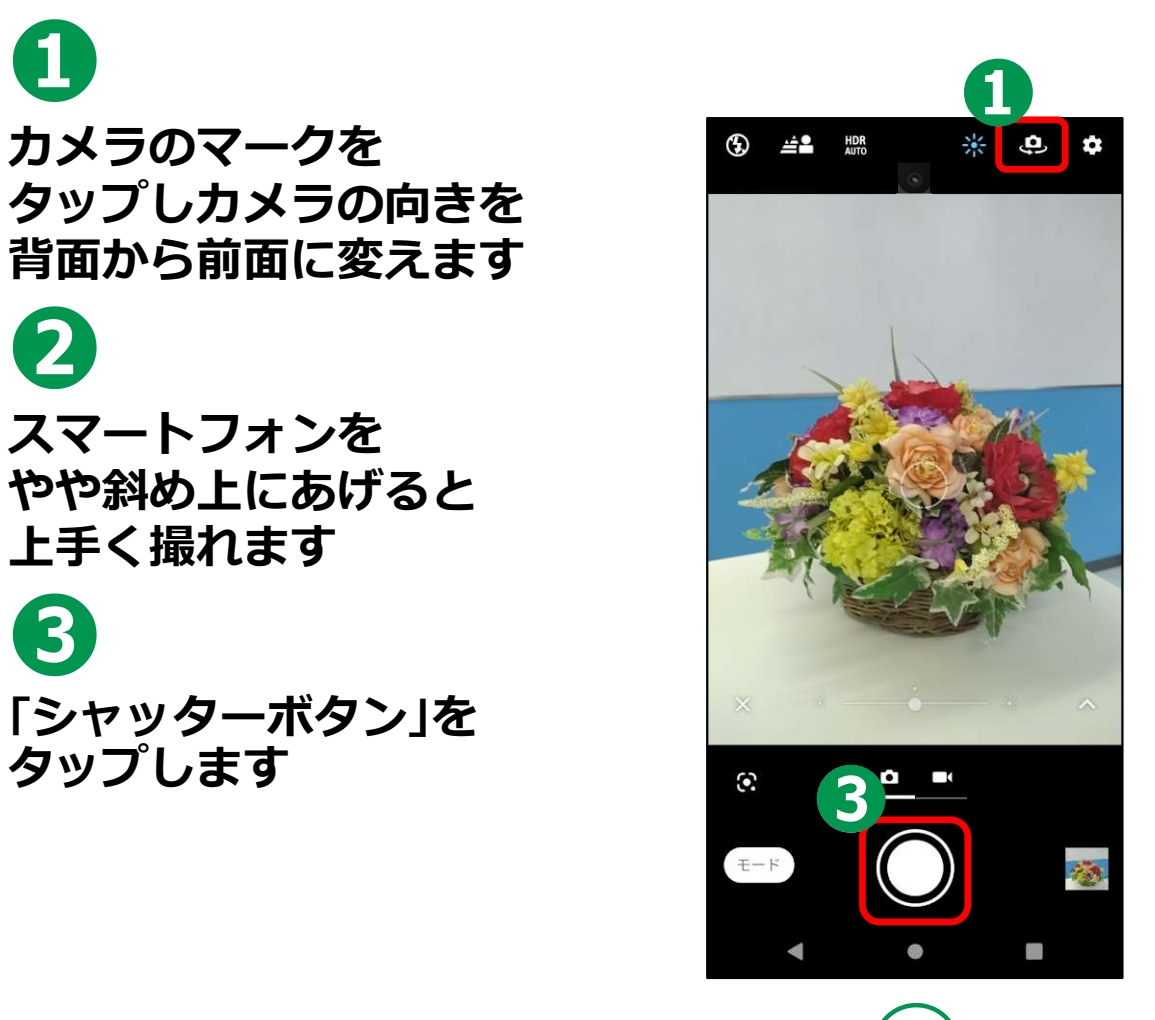

**5** ) ——————————

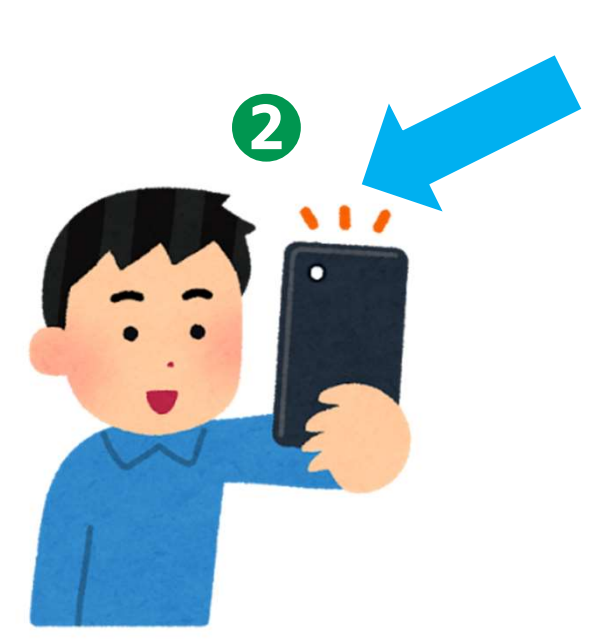

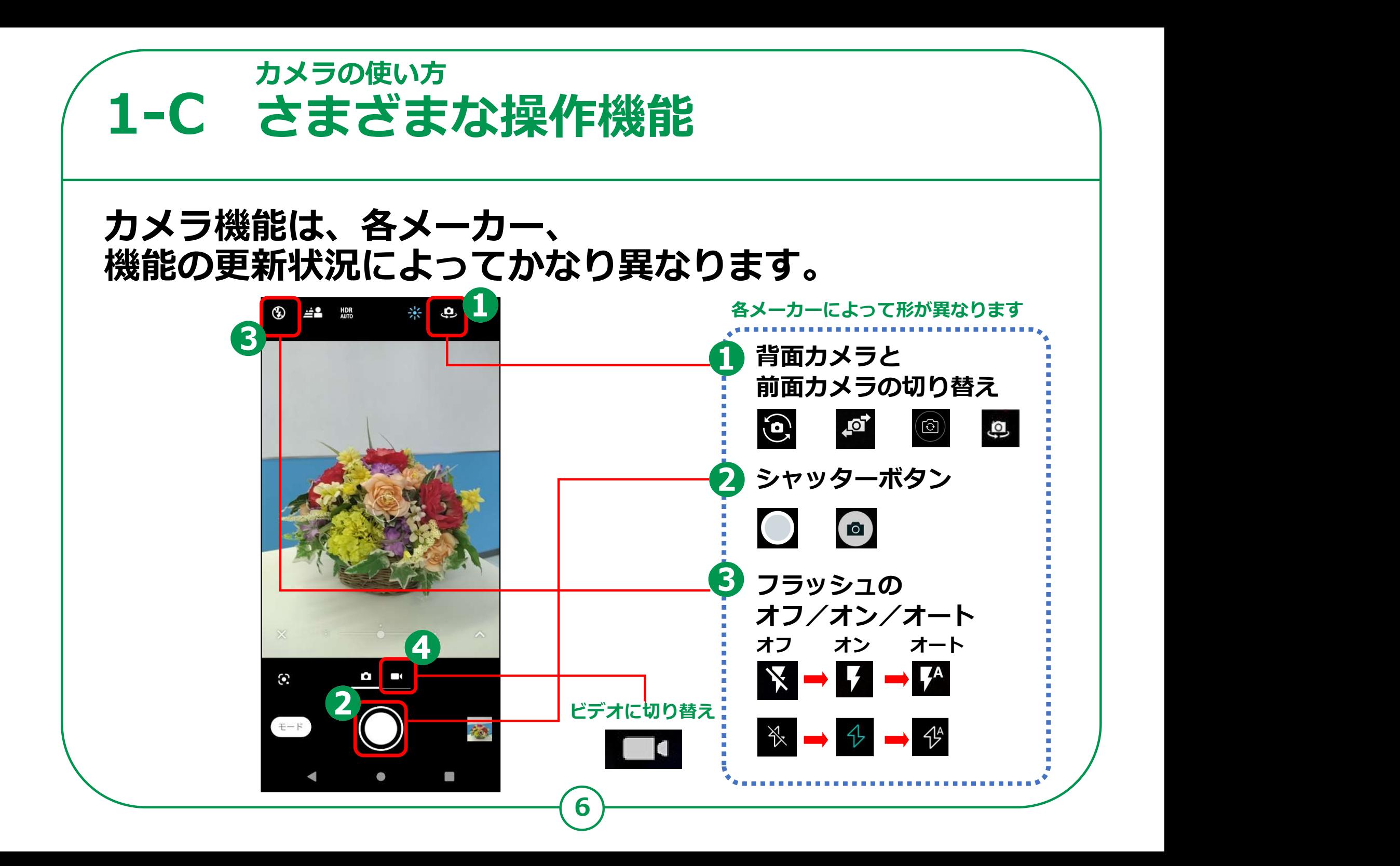

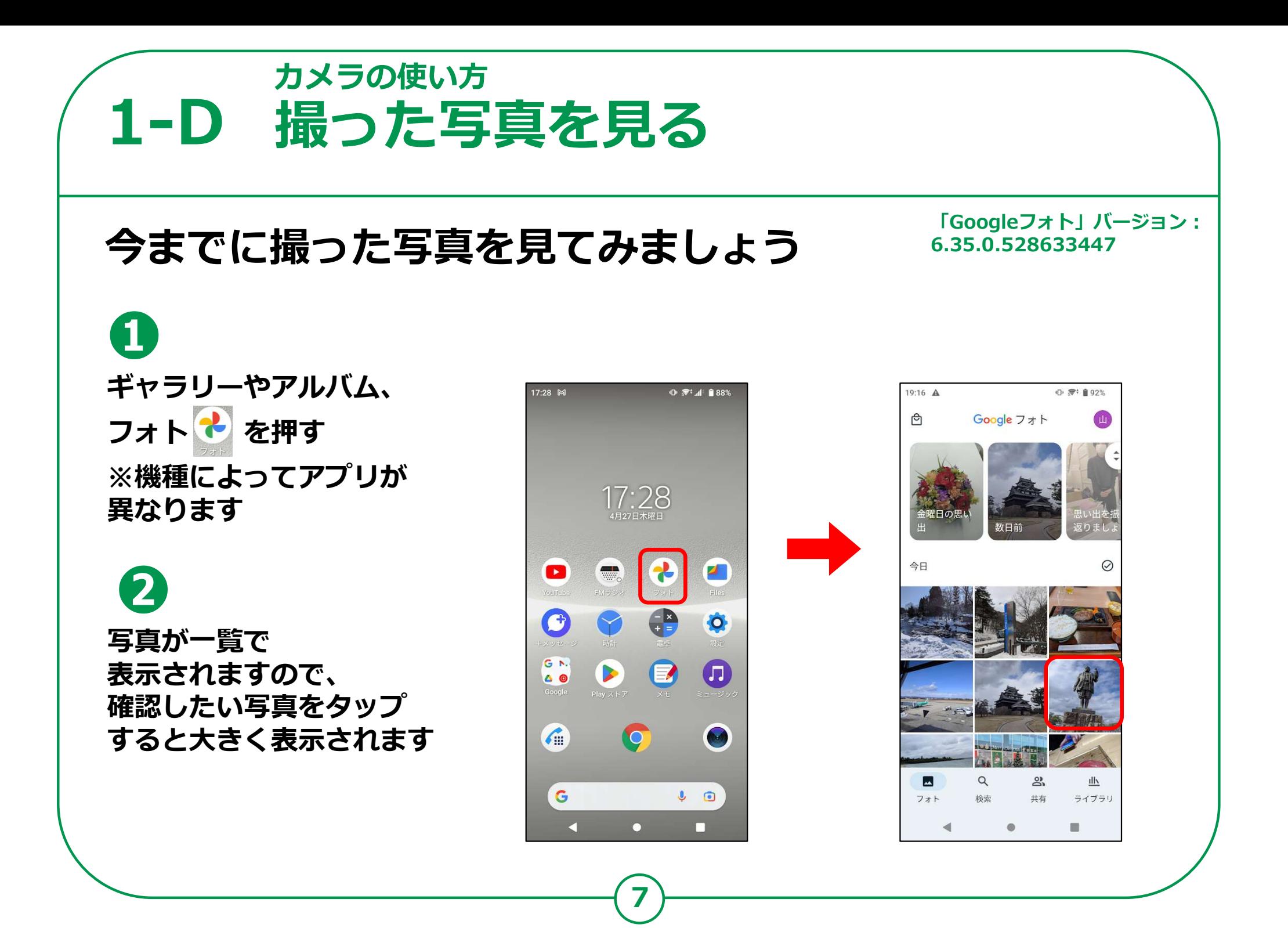

カメラの使い方 1-E 写真の削除

## 不要な写真を削除しましょう

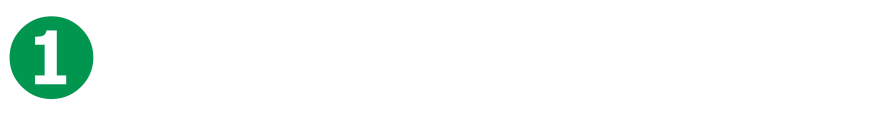

写真の一覧より ◎ ※ ∎ 92% 不要な写真をタップして – コンコンコン コンフォト 画面に大きく表示します。

ゴミ箱のマークの 「削除」のボタンをタップ すると写真の削除が完了します

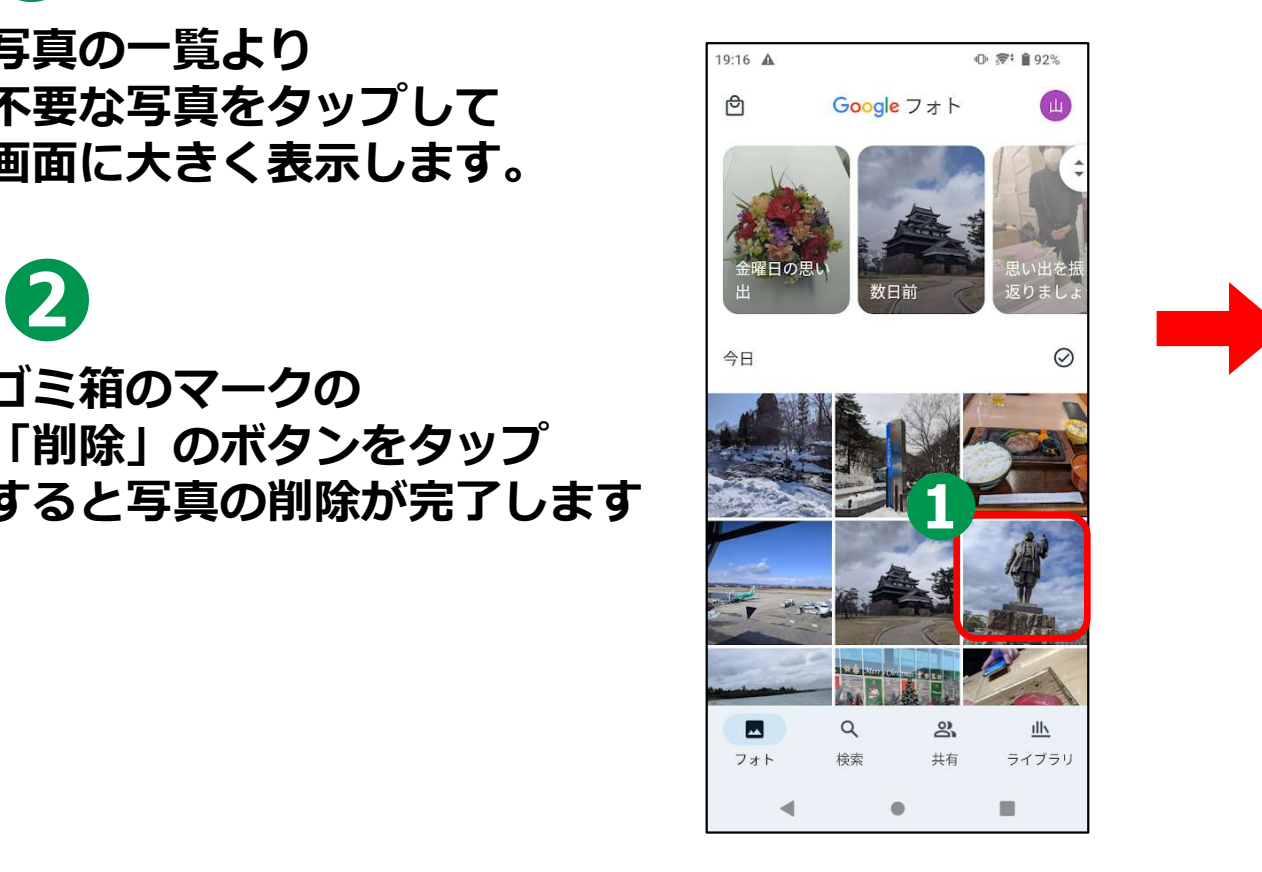

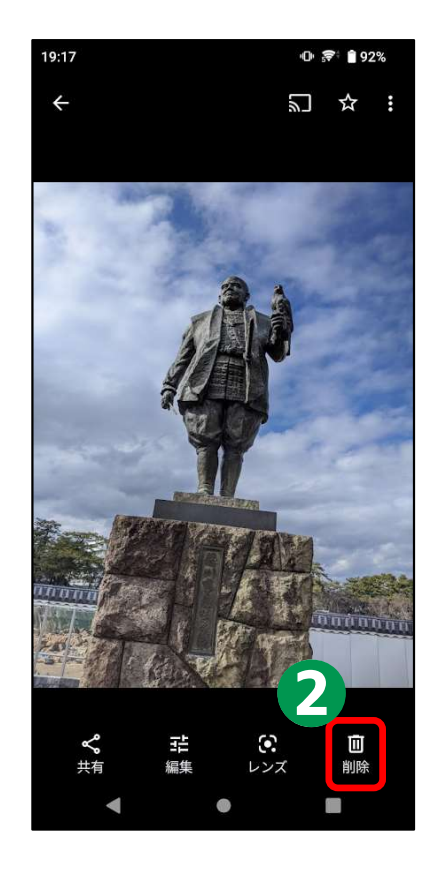

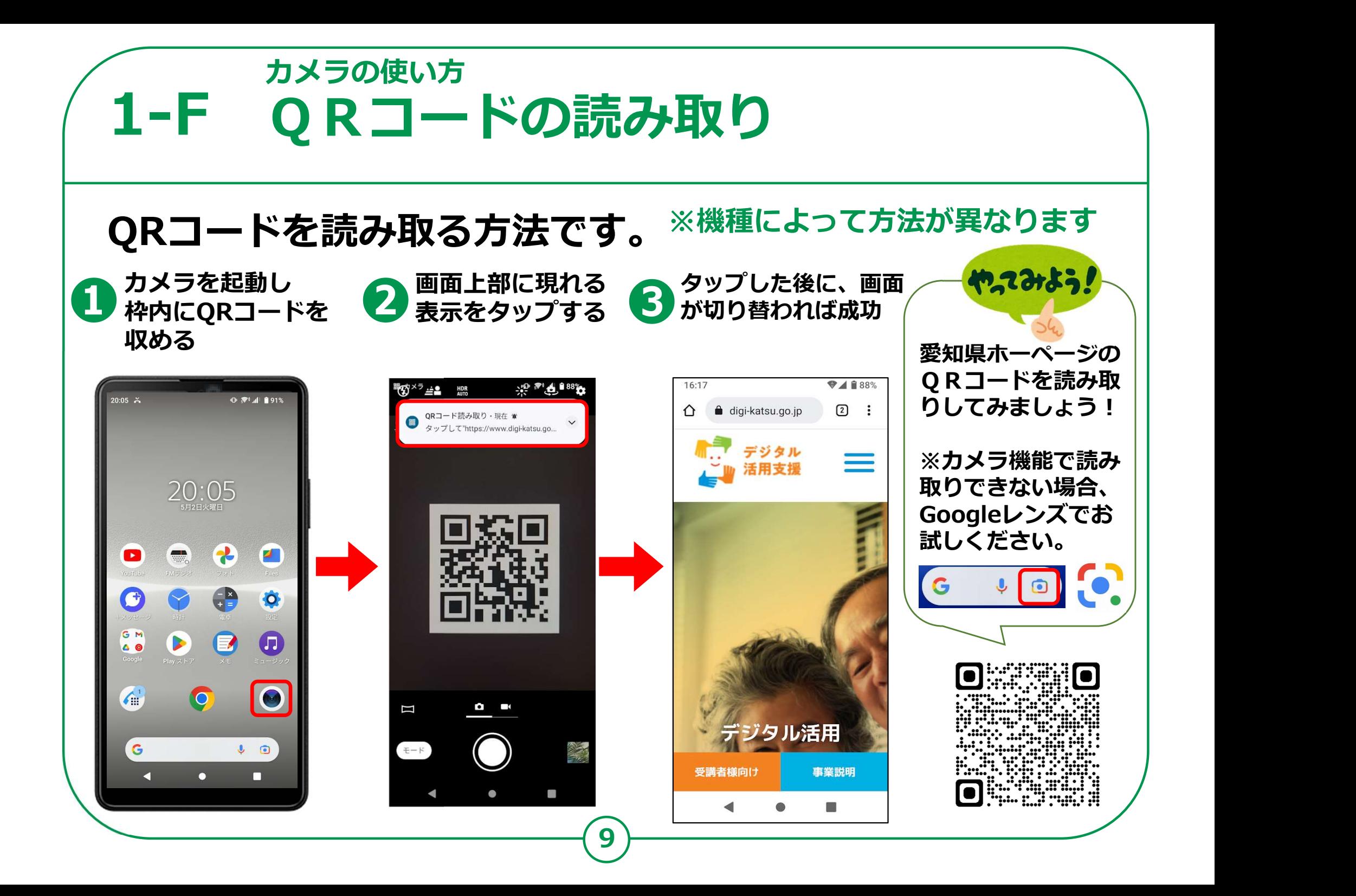